.....

......

# PWMIN (Read duty of PWM signal)

This driver measures the duty cycle of an incoming signal. PWMIN can operate up to 8 different channels (Pins). This driver can only be included once, because it uses much CPU capacity. PWMIN can NOT be installed together with PLSIN or PLSOUT, because they use the same resources.

### Installation of the driver

#### INSTALL DEVICE  $#D$ , "PWMIN\_Px.TDD" [,  $P1$ , ...,  $P6$ ]

D is a constant, variable or an expression of data type BYTE, WORD, LONG in range of 0...63 and is the device number of the driver.

**x** in the name of the device driver represents the port number used for PWM input lines and can be either 3, 4, 6, 7 or 8, and Port 10 and 11 for Tiger 2.

**P1...P6** are more parameters, which changes the settings of the sample process in this driver.

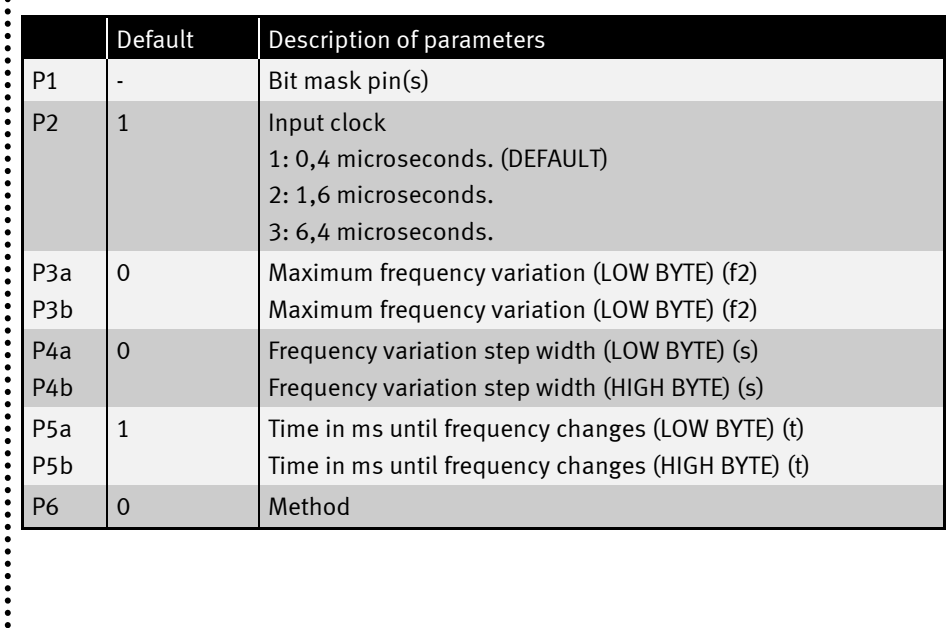

### Secondary addresses

:<br>:<br>:<br>:

Reading out the results is possible from different secondary addresses:

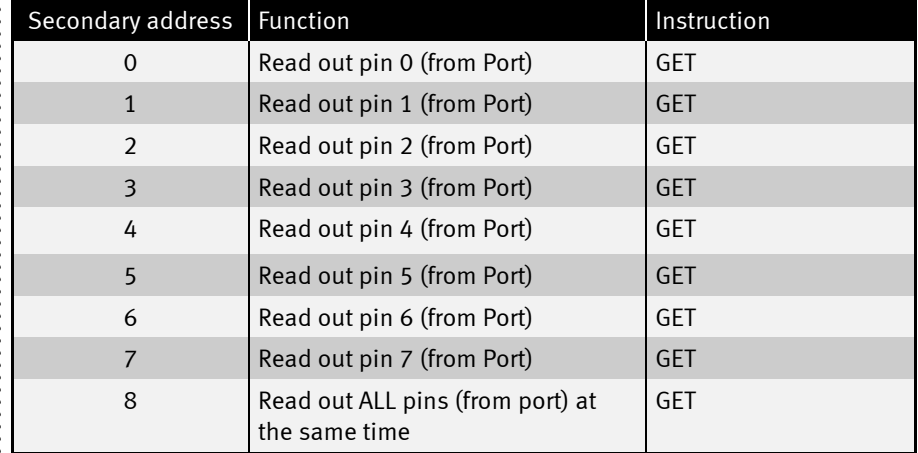

Example for reading out pin 0:

**GET #PWMIN, #0, 0, result\$**

Example for reading out ALL channels:

**GET #PWMIN, #8, 0, result\$**

#### Data structure of GET

If you GET only one channel, the result is of 4 bytes. The first 2 bytes (the lower word) is the number of sampled highs, and the next 2 bytes (the higher word) is the number of sampled lows.

If you GET all channels at once, the result is of number of channels \* 4 bytes length. The active channels will append together to one string. The lower channels will be the first in the string.

 $\ddot{\phantom{a}}$ 

# User Function Codes

**......** 

 $\ddot{\cdot}$ 

User-Function-Codes of PWMIN\_Px.TDD for requesting parameters (Instruction GET, secondary address 0):

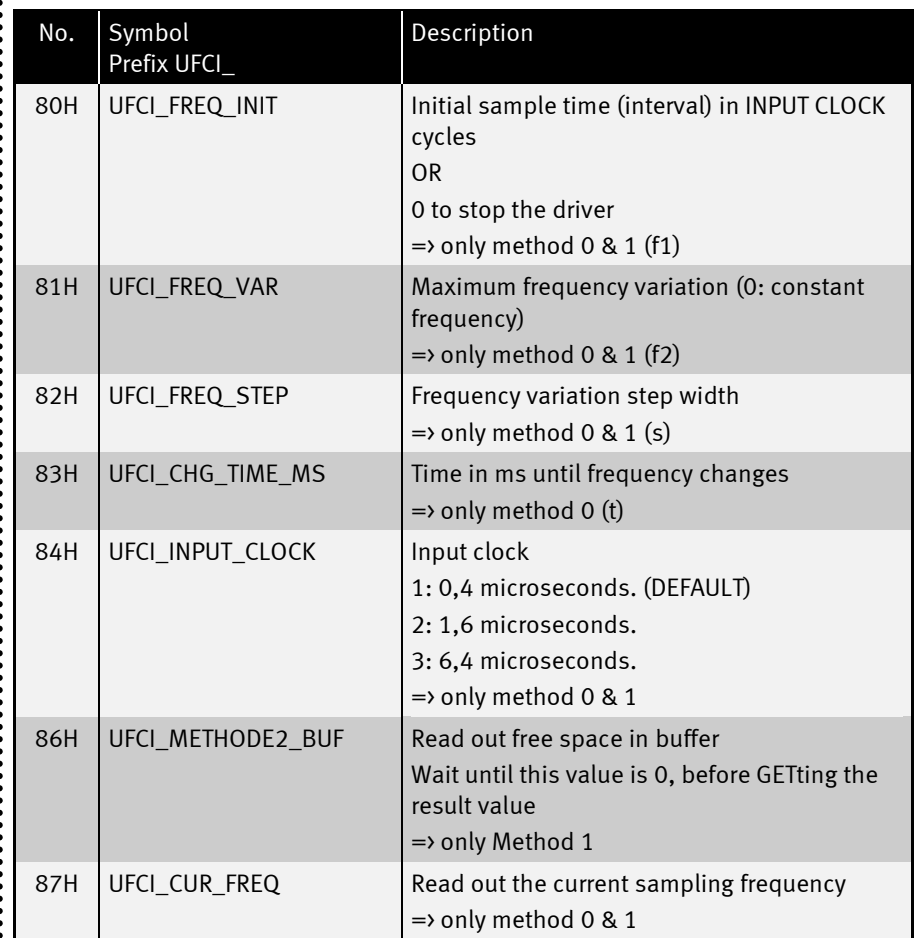

...................

**••••••••••••** 

 $\ddot{\cdot}$ 

User-Function-Codes of PWMIN\_Px.TDD for setting of parameters (Instruction PUT, secondary address 0):

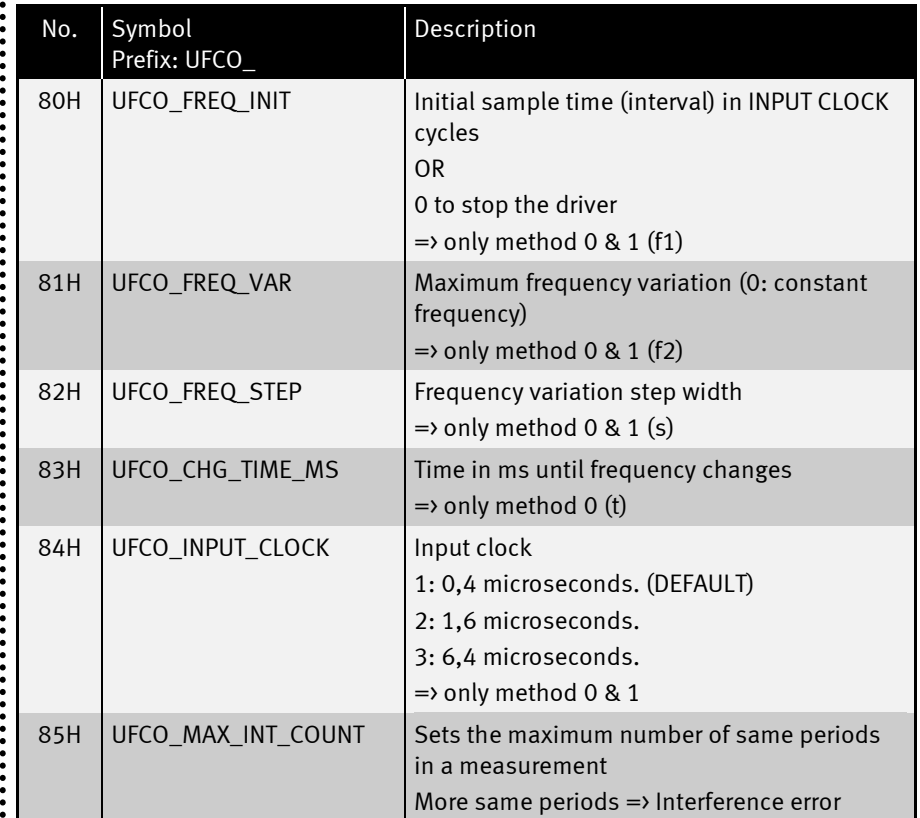

### Method 0

**••••••••** 

The driver permanently samples the channels and writes the results into an internal buffer. The sample process does never end; the oldest results are overwritten with the newest (ring buffer). The sample frequency changes after a fixed time interval or the frequency never changes.

To start the driver, send the initial frequency to sample with:

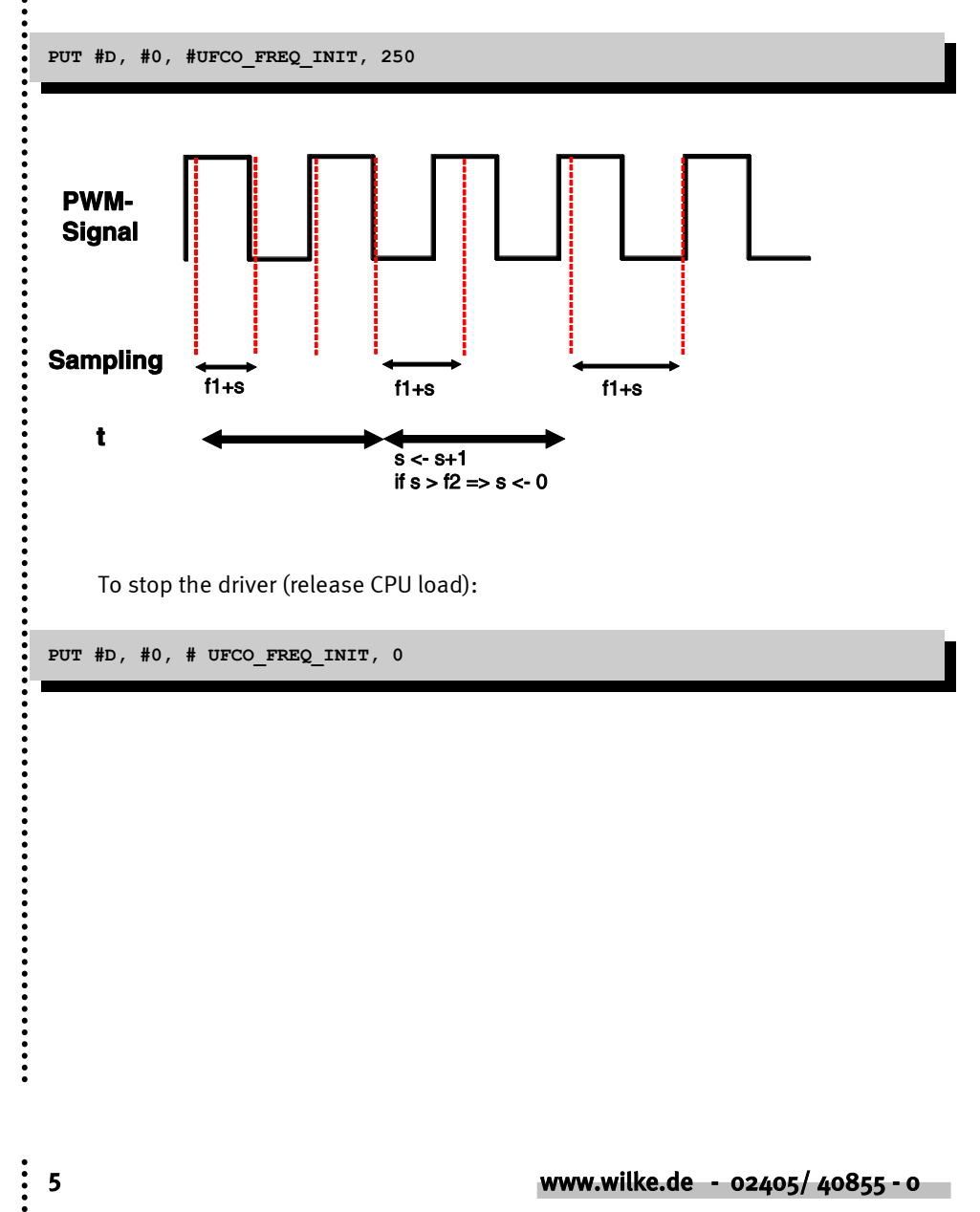

### Method 1

:<br>:<br>:<br>:

With method 1, the driver samples with a constant frequency and saves the results, until the internal buffer is full. You read out the results with GET, after that a new measurement with a probably new frequency starts. The frequency is changed depending on the parameters s & f2.

There is an interference check, before you get the result. If the sample frequency is the same as the PWM frequency, there might be an interference (error). This can be detected, if the first complete period is identically repeated several times. If this is the case, the measurement will be discarded. The number of allowed same periods at the beginning of the measurement is set with UFCO\_MAX\_INT\_COUNT.

The result consists of only complete periods. The first and the last incomplete period will be cut from the result.

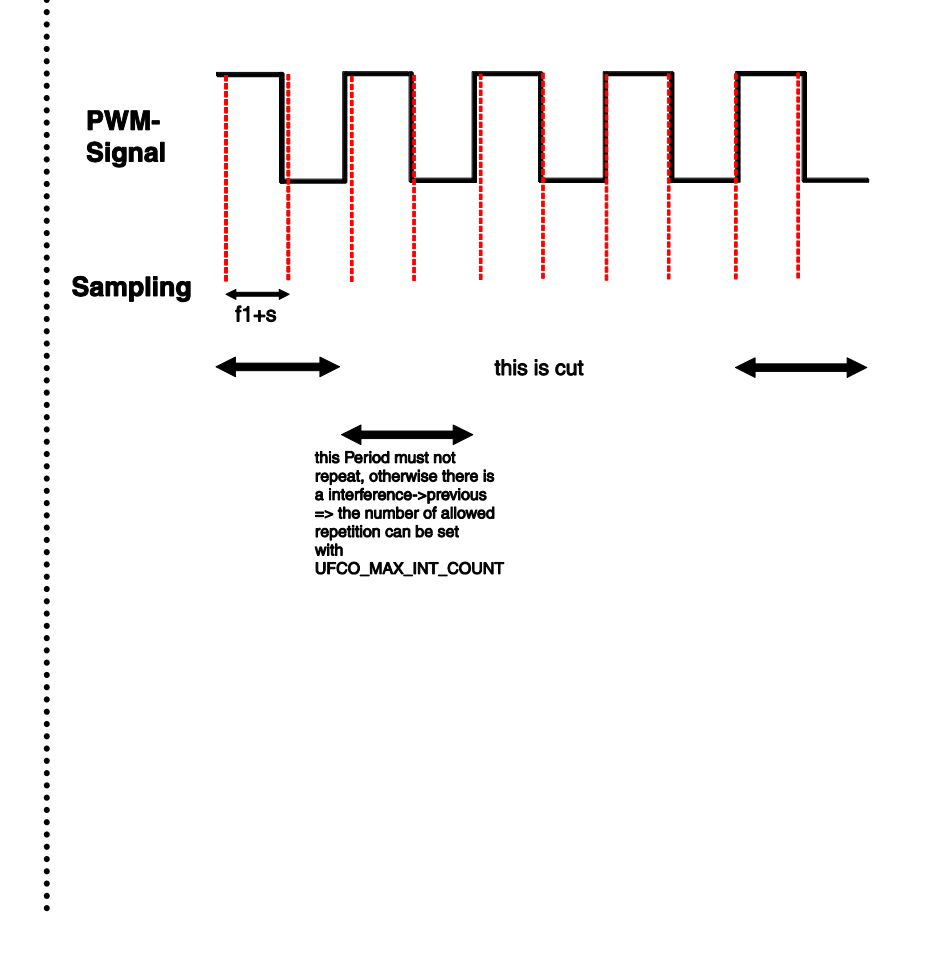

### Method 2

......

 $\ddot{\cdot}$ 

This is a high speed sampling process. Parameters f1, f2, s, t are dummies here. Measurements are not started with a PUT instruction. After installing the driver, a result is sampled immediately when a GET instruction requires it.

The Tiger samples at FULL POWER for about 6 ms, generating 4096 values in high speed mode. The Tiger-2 samples about 2ms.

IMPORTANT: The rest of the Tiger system is busy at this time. No other device driver will work!!! The 1ms-ticks could have discrepancies!!!

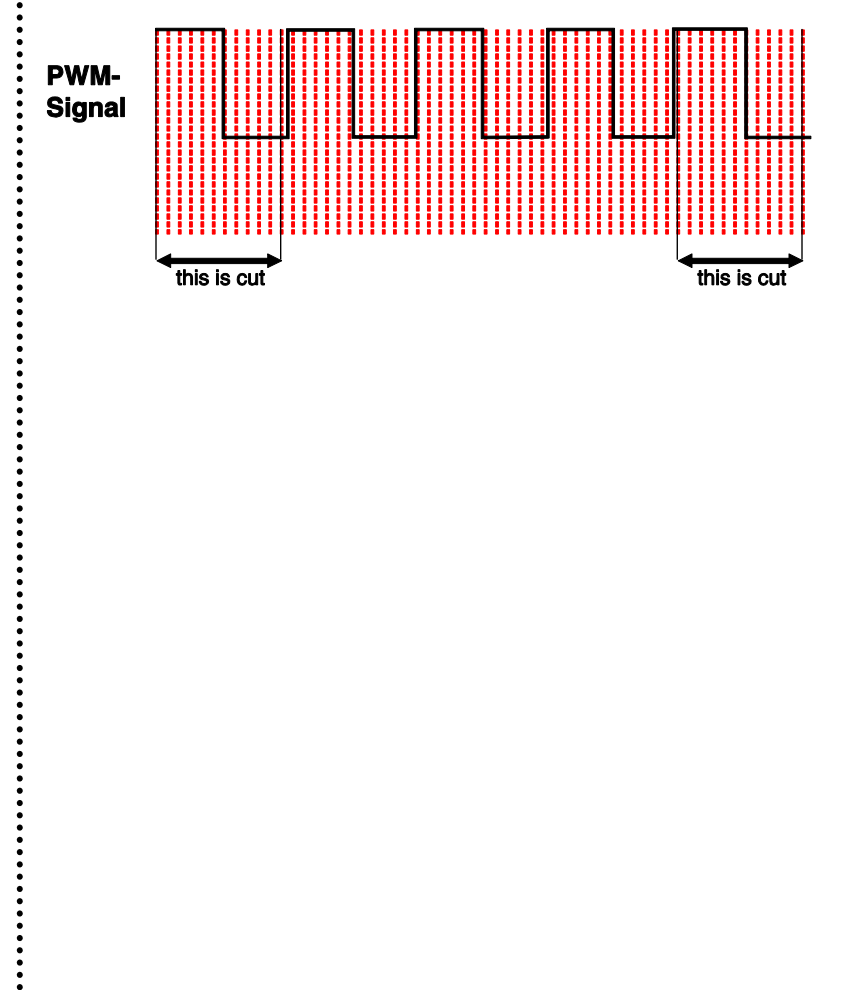

# PWMIN – XPORT (Read PWM signal duty at external pin)

This driver measures the duty cycle of an incoming signal at any XPORT pin(s). PWMIN can operate many different channels (Pins). This driver can only be included once, because it uses much CPU capacity. PWMIN can NOT be installed together with PLSIN or PLSOUT, because they use the same resources. Ensure that the control pins are OUTPUT and have the correct level. For example, if the initial state of ACLK is low, the address clock works high active.

### Installation of the driver

:<br>:<br>:<br>:

#### INSTALL DEVICE  $\#D$ , "PWMIN\_XP.TDD" [,  $P1$ , ...,  $PZ$ ]

D **D** is a constant, variable or an expression of data type BYTE, WORD, LONG in range of 0...63 and is the device number of the driver.

#### **P1...P7** are more parameters, which changes the settings of the sample process in this driver.

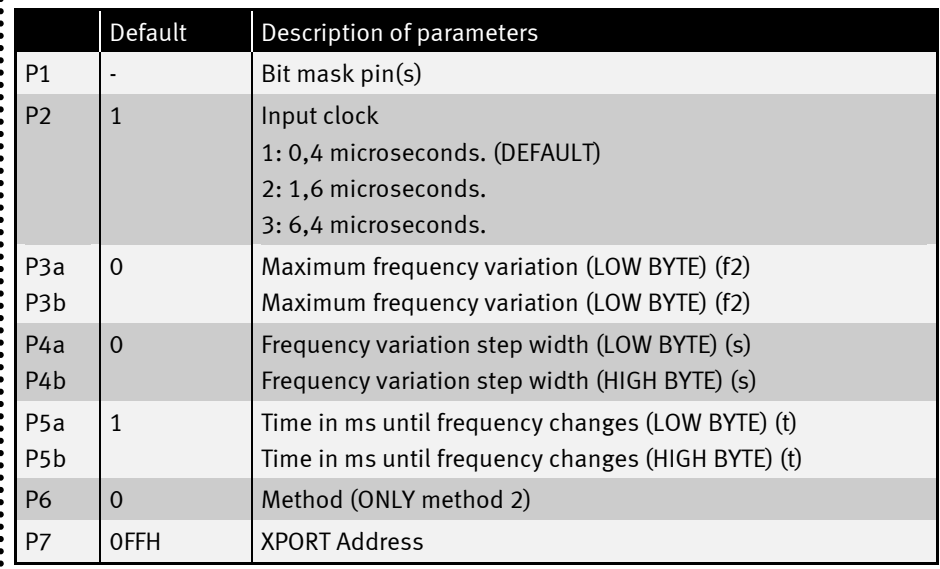

............

### Secondary addresses

:<br>:<br>:<br>:

Reading out the results is possible from different secondary addresses:

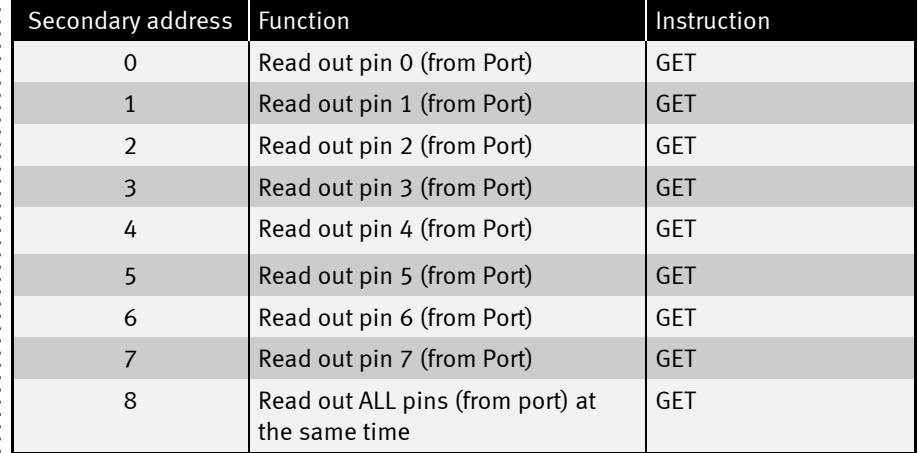

Example for reading out pin 0:

**GET #PWMIN, #0, 0, result\$**

Example for reading out ALL channels:

**GET #PWMIN, #8, 0, result\$**

### Data structure of GET

If you GET only one channel, the result is of 4 bytes. The first 2 bytes (the lower word) is the number of sampled highs, and the next 2 bytes (the higher word) is the number of sampled lows.

If you GET all channels at once, the result is of number of channels \* 4 bytes length. The active channels will append together to one string. The lower channels will be the first in the string.

 $\ddot{\phantom{a}}$ 

# User Function Codes

**......** 

 $\ddot{\cdot}$ 

.....

User-Function-Codes of PWMIN\_XP.TDD for requesting parameters (Instruction GET, secondary address 0):

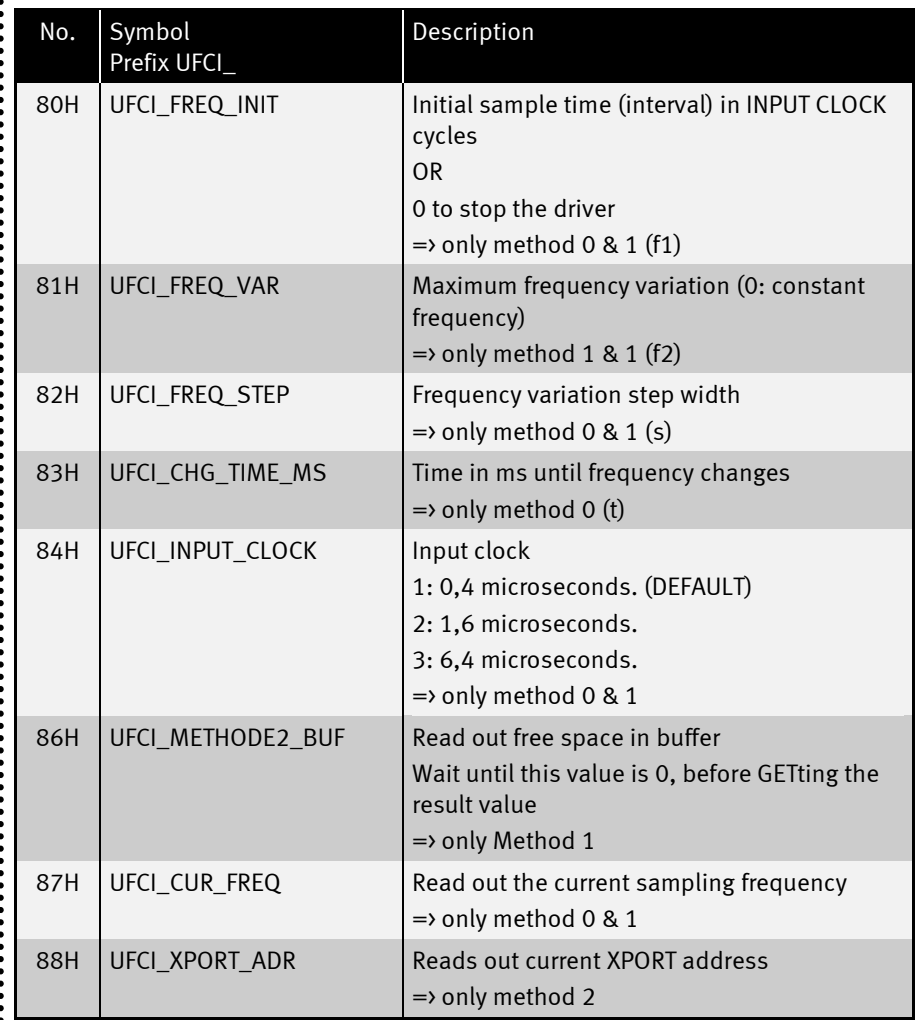

...............

### PWMIN (Read PWM signal duty at external pin)

**......** 

 $\ddot{\cdot}$ 

User-Function-Codes of PWMIN\_XP.TDD for setting of parameters (Instruction PUT, secondary address 0):

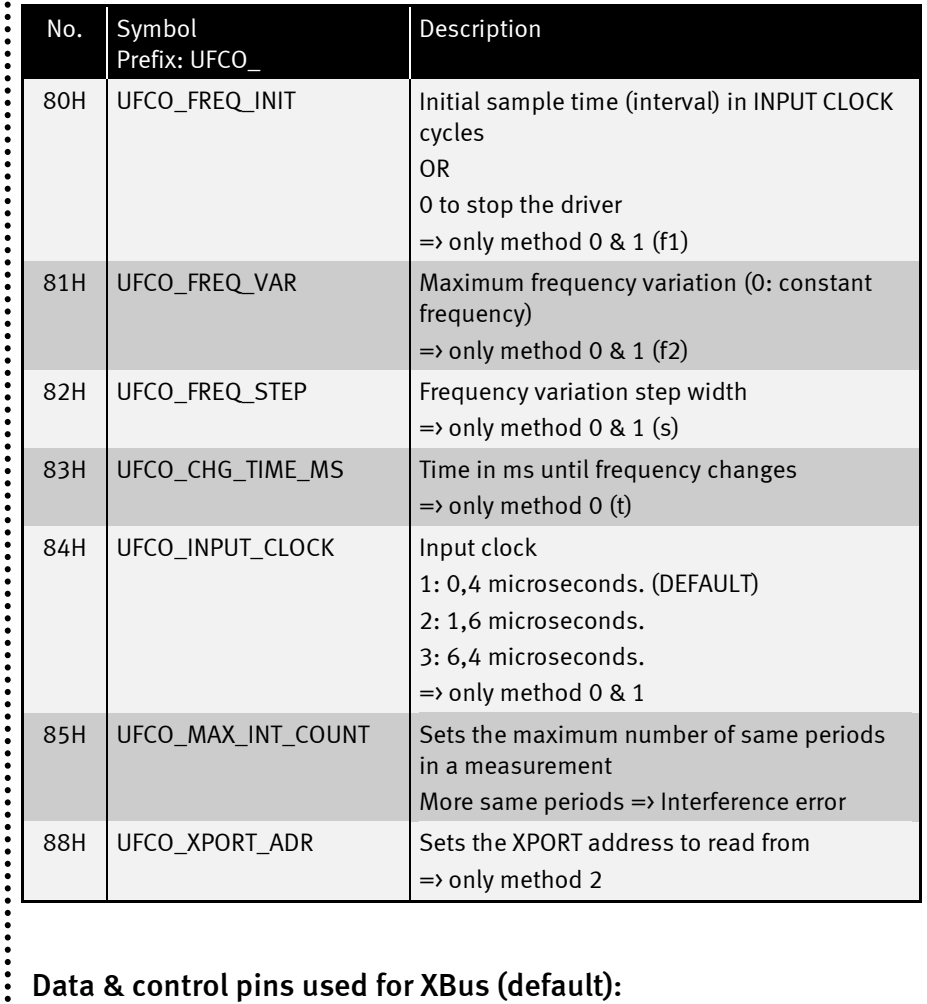

# Data & control pins used for XBus (default):

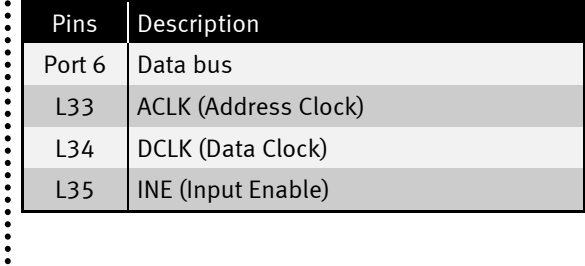

### PWMIN (Read PWM signal duty at external pin)

### Method 2

......

 $\ddot{\cdot}$ 

This is a high speed sampling process. Parameters f1, f2, s, t are dummies here. Measurements are not started with a PUT instruction. After installing the driver, a result is sampled immediately when a GET instruction requires it.

The Tiger samples at FULL POWER for about 6 ms, generating 4096 values in high speed mode. The Tiger-2 samples about 2ms.

IMPORTANT: The rest of the Tiger system is busy at this time. No other device driver will work!!! The 1ms-ticks could have discrepancies!!!

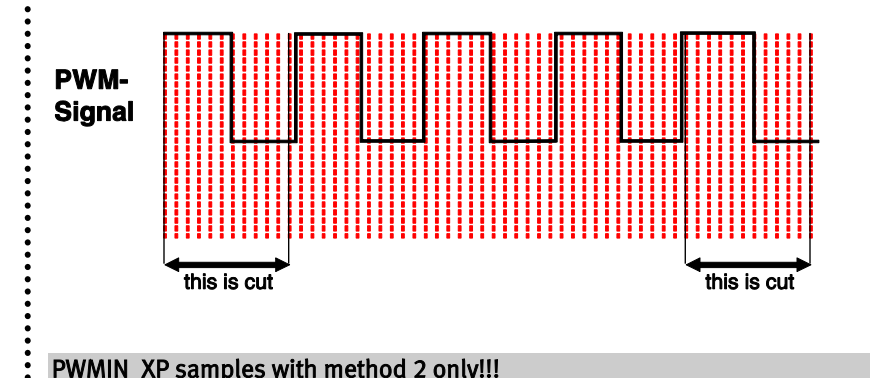

#### PWMIN\_XP samples with method 2 only!!!

# PWMIN (Read PWM signal duty at external pin)

# Documentation History

**......** 

 $\ddot{\cdot}$ 

.................

........

.......................

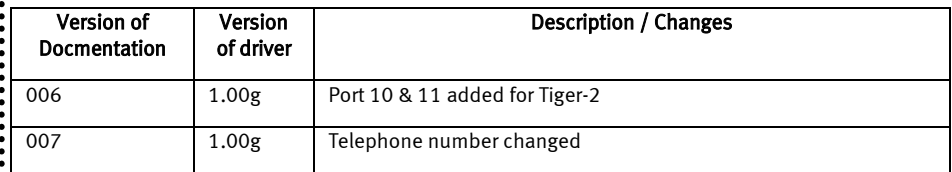